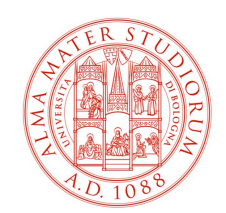

DIPARTIMENTO DI SCIENZE E TECNOLOGIE AGRO-ALIMENTARI

## Utilizzo Skype/Skype for Business

Aula Magna DISTAL

E' possibile effettuare videoconferenze per convegni organizzati all'interno del Dipartimento tramite gli strumenti Skype o Skype for Business presenti sul PC dell'Aula Magna.

L'unico accorgimento da tenere presente è controllare che le periferiche audio/video siano configurate correttamente.

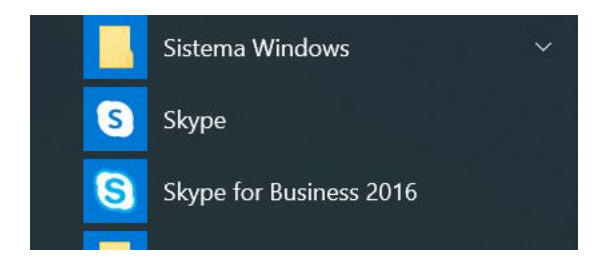

## *Utilizzo di Skype for Business:*

PREMESSA: Ogni utente di Ateneo ha di default attivo un account di Skype for Business nome.cognome@unibo.it e per impostazione predefinita ha già la rubrica di Ateneo integrata, il che vuole dire che è possibile connettersi con tutto il personale @unibo.it, per connettersi invece con un account Skype non-unibo occorre cercarlo mediante il tab "DIRECTORY SKYPE":

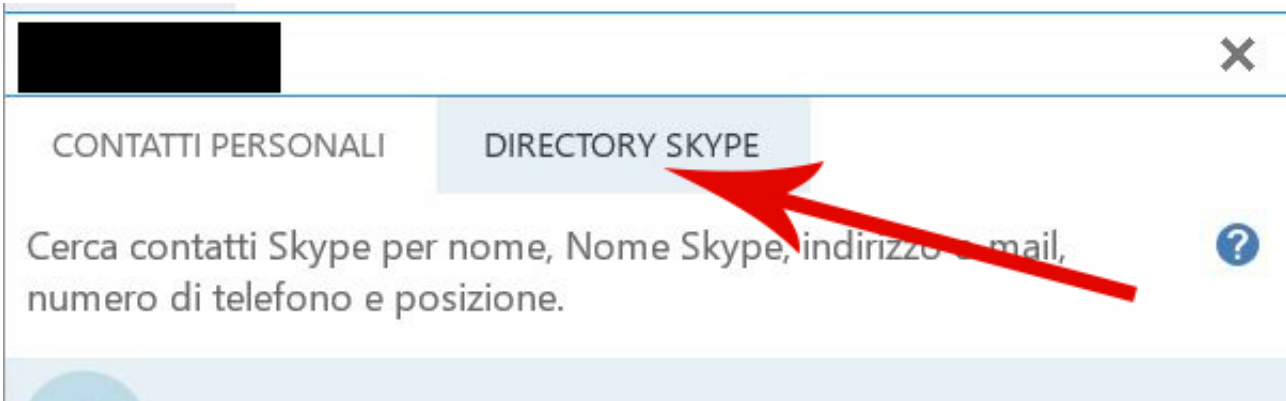

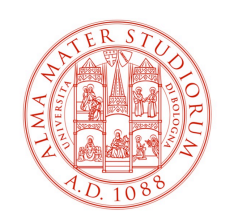

## DIPARTIMENTO DI SCIENZE E TECNOLOGIE AGRO-ALIMENTARI

Prima di effettuare una videochiamata è necessario impostare i seguenti parametri audio:

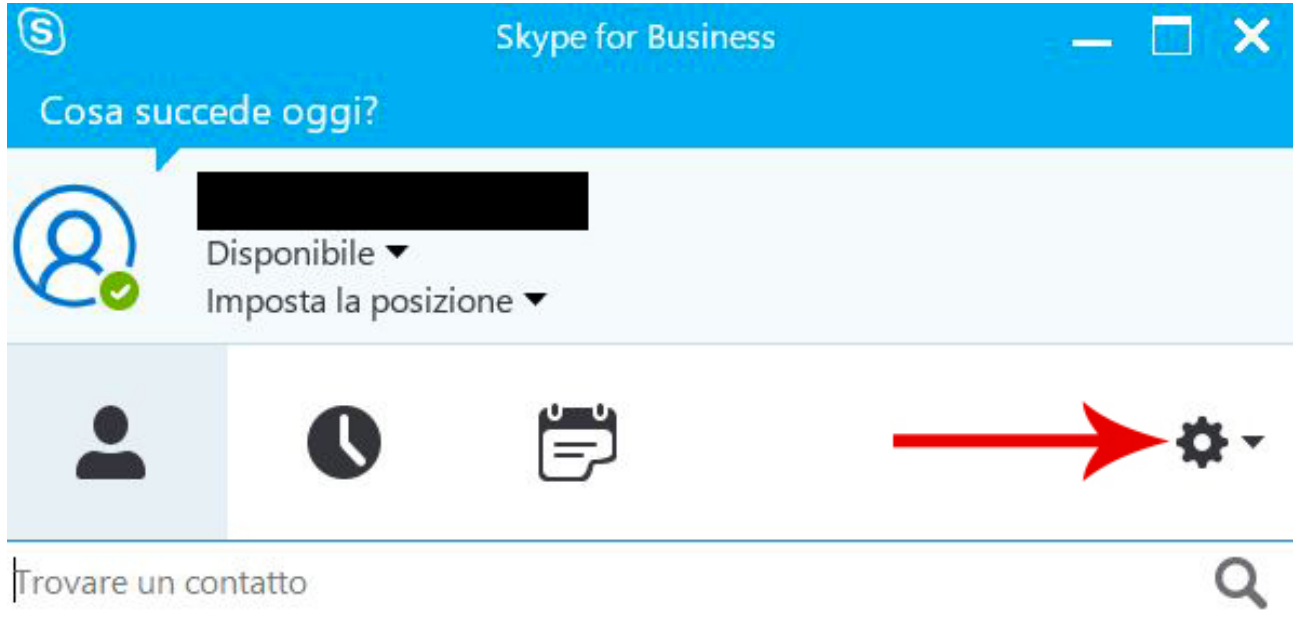

Nel menù "Dispositivo Audio" assicurarsi che siano selezionate le uscite/entrate audio come segue:

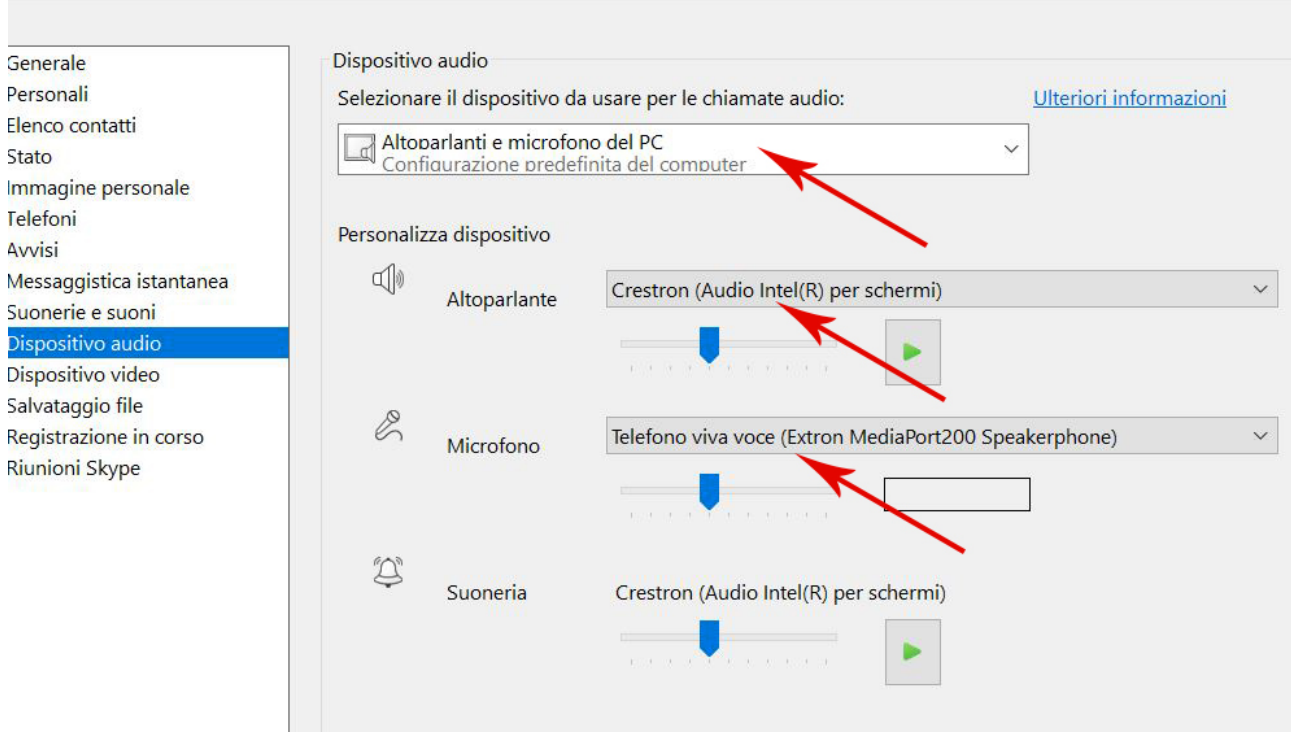

kype for Business - Opzioni

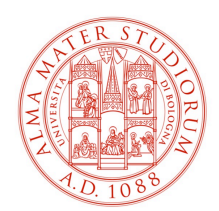

## DIPARTIMENTO DI SCIENZE E TECNOLOGIE AGRO-ALIMENTARI

*Utilizzo Skype:*

Anche in Skype è possibile settare gli stessi parametri ma il menù, in questo caso, risulta leggermente differente:

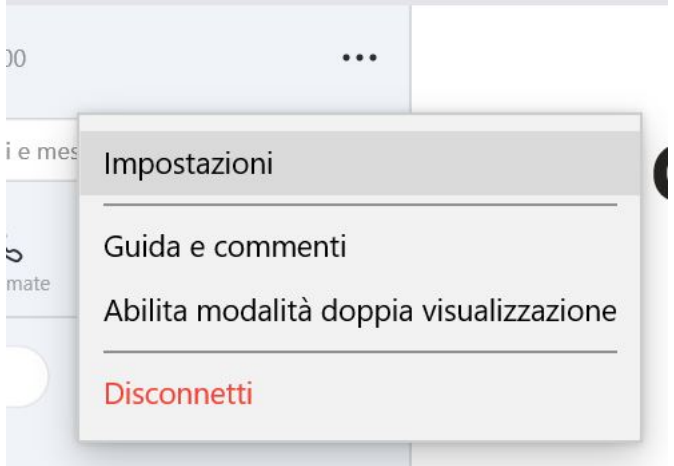

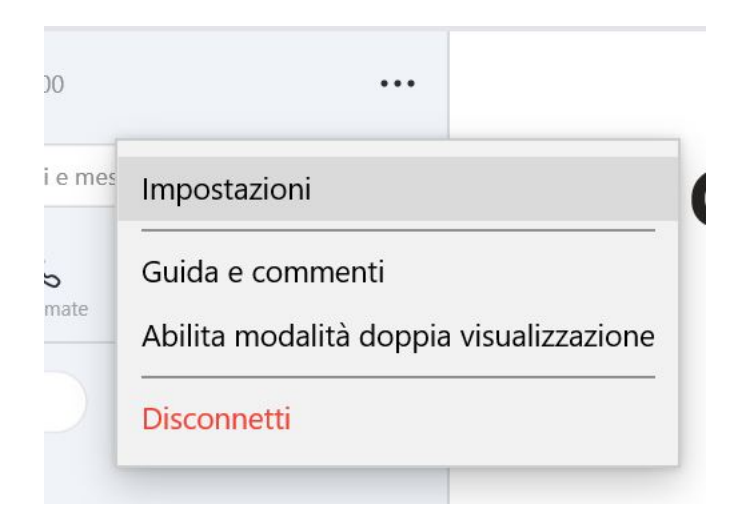